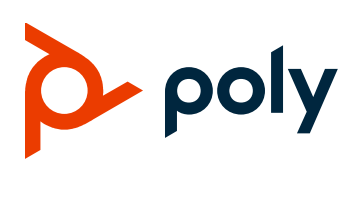

## **Poly Studio USB Video Bar**

## **Contents**

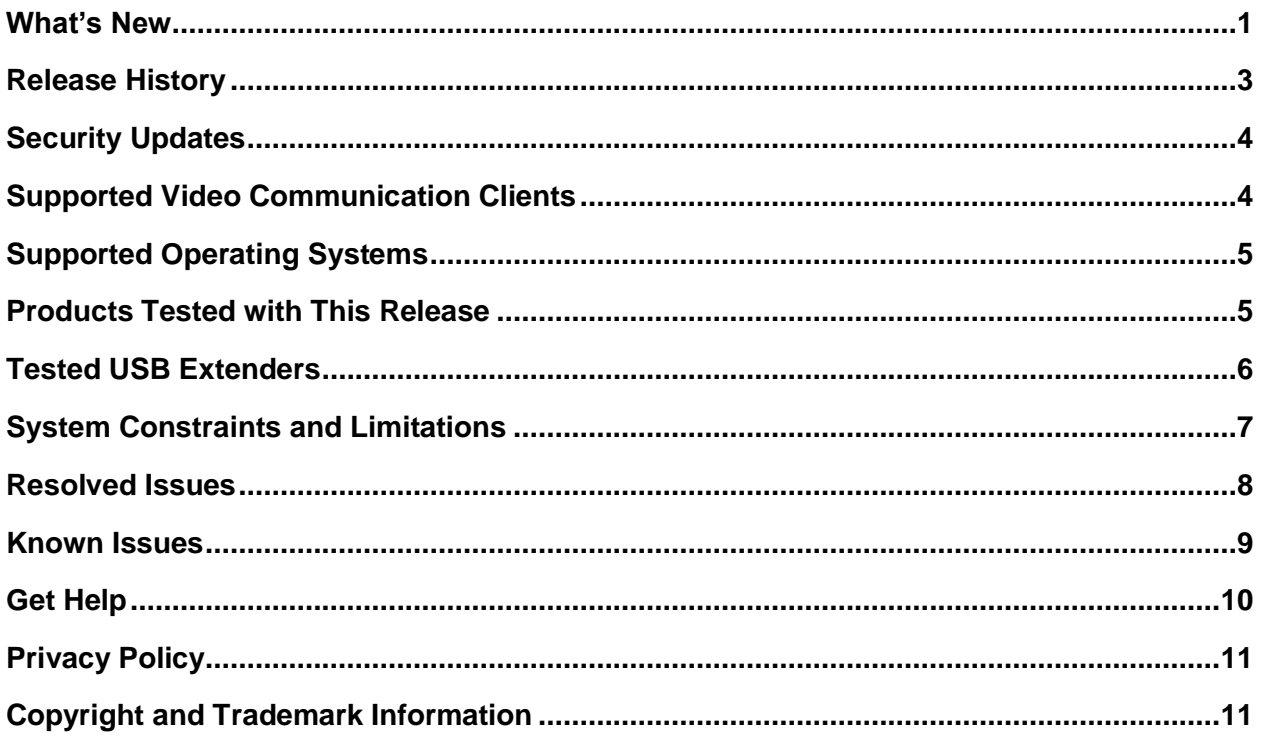

# <span id="page-0-0"></span>**What's New**

This release of the Poly Studio USB video bar includes all the features of the previous releases and bug fixes.

## *Full Support for Presenter Mode*

Presenter Mode is fully supported in Poly Studio 1.4.0, but the current Polycom Companion App version continues to list the settings in the **Lab Features** section. You can find these settings in **Admin Settings > Lab Feature > Presenter Mode** until the next version of Companion App.

**Note:** You can only enable one mode at a time.

#### *Support for Framing Size in Presenter Mode*

In Poly Studio 1.4.0, you can now apply the framing size configuration in Presenter Mode.

#### *Support for Audio Source Selection*

You can specify the way Poly Studio picks up sound by configuring **voice.in.preferredMic** in your provisioning server.

### *Poly Lens Support*

Starting with 1.4.0, you can use Poly Lens to manage and provision Poly Studio. For more information about Poly Lens, see the [Poly Lens Documentation.](https://info.lens.poly.com/)

#### *Provisioning Enhancements*

You can configure Poly Studio parameters with Poly Lens, Polycom RealPresence Resource Manager, and Polycom Device Management Services for Enterprises (PDMS-E). This release includes the following parameters:

- **device.wifi.autoConnect**
- **device.wifi.dhcp.enable**
- **device.wifi.dns.server.1**
- **device.wifi.dns.server.2**
- **device.wifi.dot1x.anonymousIdentity**
- **device.wifi.dot1x.identity**
- **device.wifi.dot1x.password**
- **device.wifi.dot1xEAP.EAP.method**
- **device.wifi.dot1xEAP.phase2Auth**
- **device.wifi.ipAddress**
- **device.wifi.ipGateway**
- **device.wifi.paramOn**
- **device.wifi.securityType**
- **device.wifi.ssid**
- **device.wifi.subnetMask**
- **device.wifi.TLS.CAcert**
- **device.wifi.TLS.clientCert**
- **camera\_vivid\_mode**
- **conversation\_view**
- **lecture\_mode**
- **sec.auth.simplePassword**
- **sec.server.cert.CAvalidate**
- **smooth\_transition**
- **voice.in.preferredMic**
- **video.camera.antiFlicker**
- **video.camera.backlightComp**
- **video.camera.osdEnable**
- **zoom\_level**

<span id="page-2-0"></span>See the *Poly Studio Parameter Reference Guide* for details on all parameters.

## **Release History**

The following table lists the release history of Poly Studio.

#### **Release History**

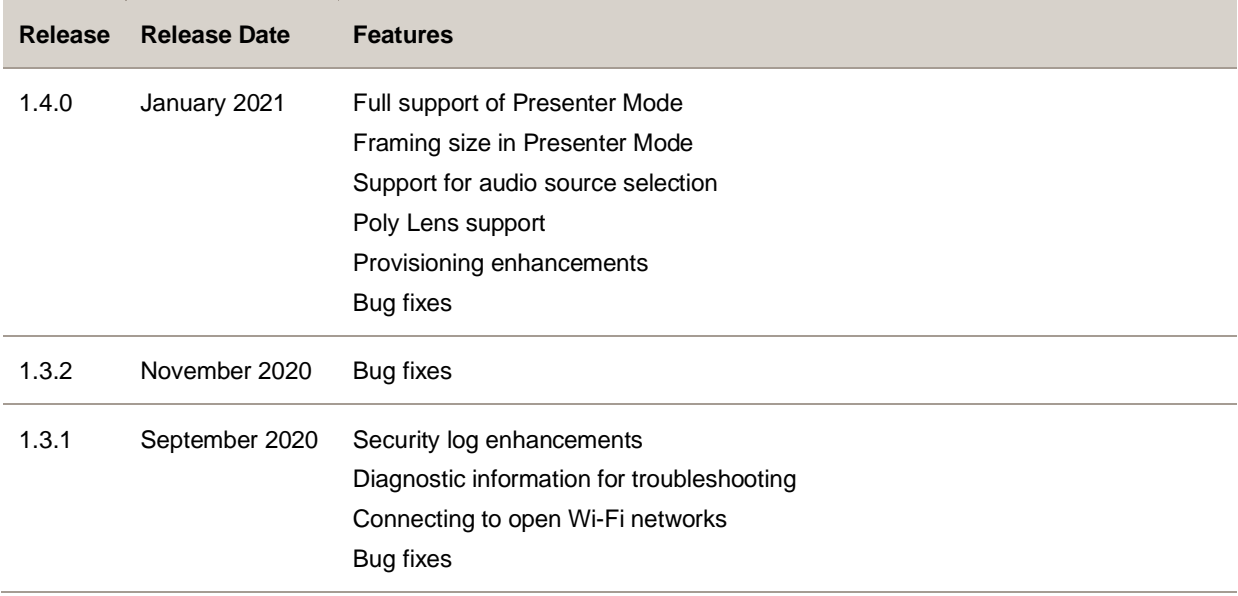

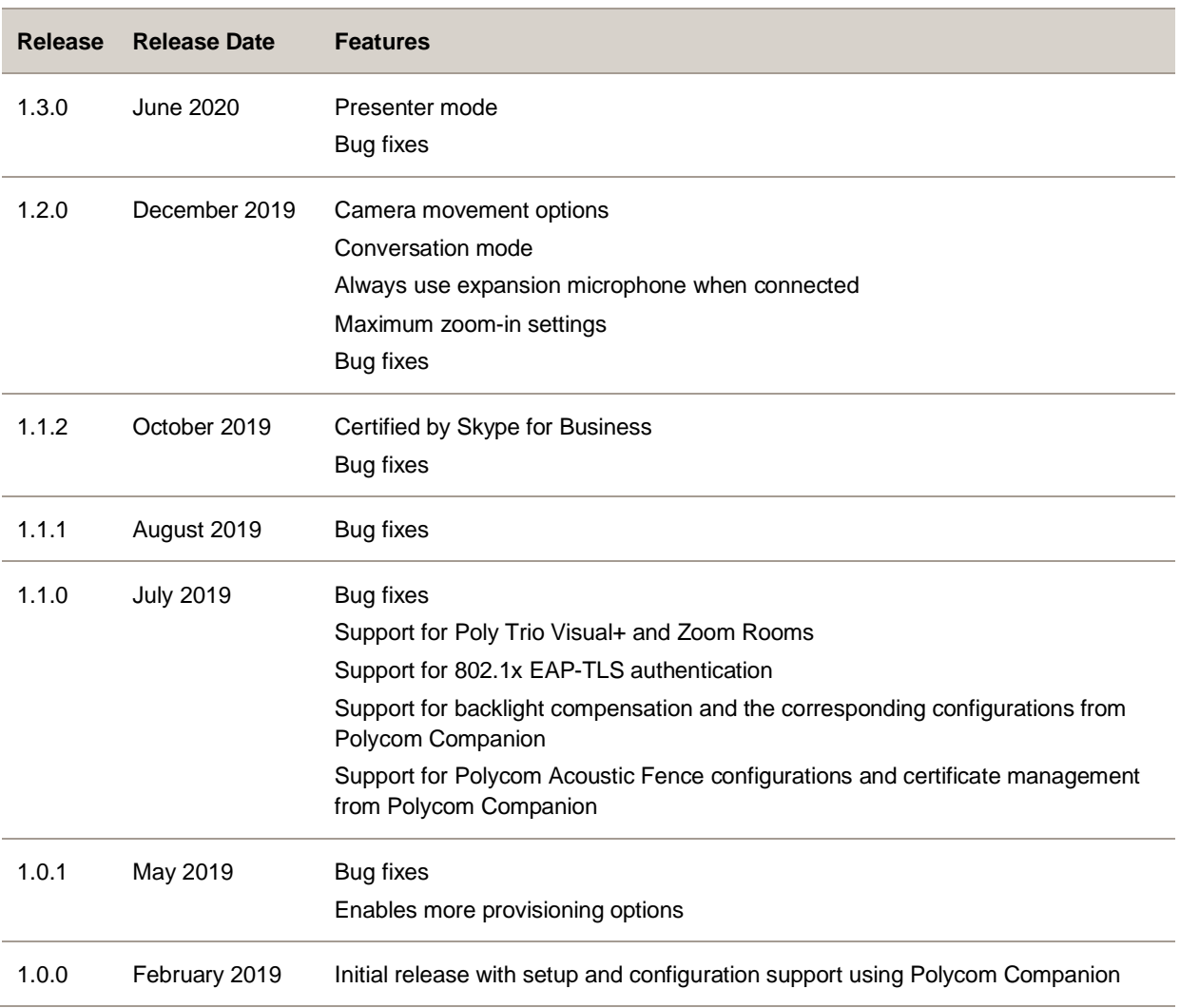

# <span id="page-3-0"></span>**Security Updates**

Refer to the [Security Center](https://support.polycom.com/content/support/security-center.html) for information about known and resolved security vulnerabilities.

## <span id="page-3-1"></span>**Supported Video Communication Clients**

Poly Studio works with the following video communication clients:

- Polycom RealPresence Desktop
- Microsoft Skype for Business
- Microsoft Teams
- BroadSoft UC-One
- Zoom
- BlueJeans Network
- LogMeIn GoToMeeting
- Google Hangouts communication platform
- Amazon Chime
- Cisco Webex
- Vidyo Desktop
- Tencent Meeting

Your system's actual performance may vary based on software or hardware configurations.

# <span id="page-4-0"></span>**Supported Operating Systems**

You can connect the Poly Studio USB video bar to computers or devices that run the following operating systems.

#### **Supported Operating Systems**

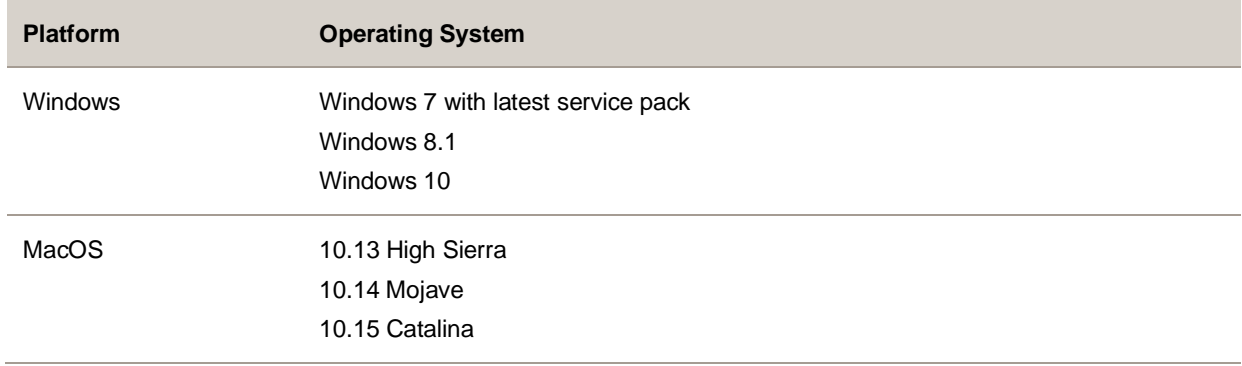

## <span id="page-4-1"></span>**Products Tested with This Release**

Poly Studio is tested extensively with a wide range of products. The following list isn't a complete inventory of compatible equipment. It indicates the products that have been tested for compatibility with this release.

**Note:** Poly recommends that you upgrade your Poly devices with the latest software versions, as compatibility issues may already have been addressed by software updates. See the [Current](https://support.polycom.com/content/support/service-policies.html)  [Polycom Interoperability Matrix](https://support.polycom.com/content/support/service-policies.html) to match product and software versions.

#### **Products Tested with This Release**

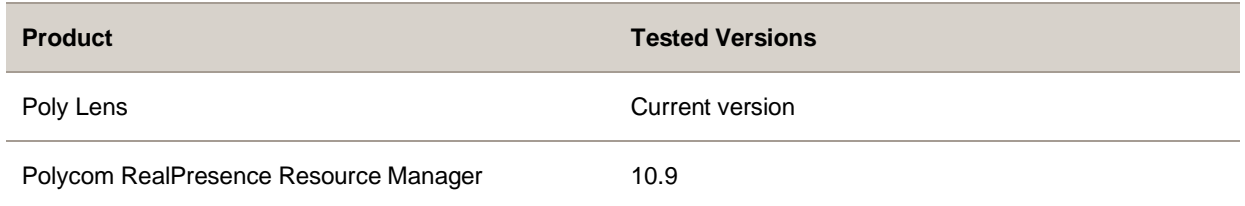

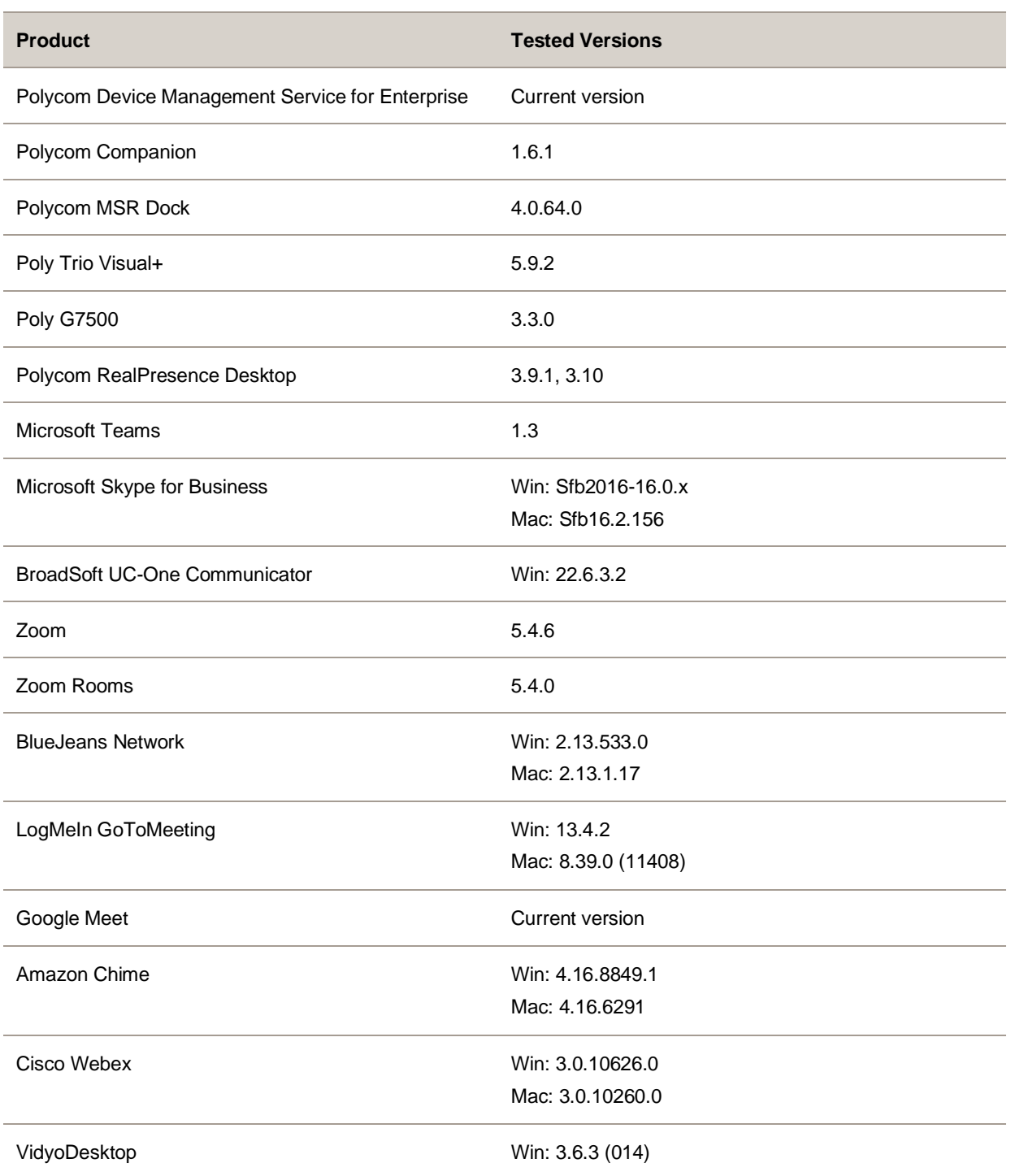

## <span id="page-5-0"></span>**Tested USB Extenders**

Poly Studio follows the USB-IF standard and is compatible with both USB 2.0 and USB 3.0.

The following list isn't a complete inventory of compatible USB extenders. It indicates those that have been tested for compatibility with this release:

- UNITEK Y-3005
- Icron USB 2.0 Ranger 2304
- Icron USB 2.0 Ranger 2311

## <span id="page-6-0"></span>**System Constraints and Limitations**

This section provides information on constraints and limitations when using Poly Studio 1.4.0.

### *Bluetooth*

Poly Studio only supports one Bluetooth connection at a time.

#### *Aligned Audio and Video Source of Applications*

Poly Studio doesn't support mixed types of audio and video input like a computer microphone with Poly Studio video. If you connect the Poly Studio USB video bar to a computer over USB and Bluetooth at the same time, make sure that your application uses both audio and video input from Poly Studio over USB.

### *HID Control*

Poly Studio only gets full control of software clients that support a standard human interface device (HID) protocol, such as Zoom, Microsoft Teams, and Microsoft Skype for Business. For other clients, your remote control only changes the behaviors of your Poly Studio USB video bar without syncing the status to the software.

The following are examples of this behavior:

- When you set the Poly Studio USB video bar as the audio and video device for Poly RealPresence Desktop, you can't answer or hang up a call using the remote control.
- When you press **Mute** or **Unmute** on the remote control, only the Poly Studio USB video bar mutes or unmutes, and the red LED bar changes color accordingly. Although the far-end can't hear any audio, you must click the **Mute** or **Unmute** button on the software client to indicate to the other call participants that you muted or unmuted your audio.

### *Automatically Reconnecting Wi-Fi*

Poly Studio doesn't store data or time information in the device itself. Therefore, if you configure Poly Studio to verify certificates when connecting to a Wi-Fi network from the Polycom Companion app, disconnect from the Polycom Companion app, and then reboot the USB video bar, Poly Studio can't automatically reconnect to the Wi-Fi network due to a verification failure that comes from the inconsistent time information.

**Note:** When you connect the Poly Studio USB video bar to a USB hub, the performance may vary depending on the hub.

## *Security*

If you use a certificate chain for authentication, the EAP-TLS connection with wireless networks fails.

## *Anti-Flicker Feature*

You must manually set the camera anti-flicker settings in Polycom Companion or the provisioning server to correct the value based on different country locations.

#### **To update the anti-flicker settings:**

- **»** Do one of the following:
	- ➢ Open Polycom Companion and go to **User Settings > Camera Control > Advanced Camera Settings > PowerLine Frequency (Anti Flicker)**.
	- ➢ Configure **video.camera.antiFlicker**.

### *4K Video*

Poly Studio supports 4K video, but the functionality depends on the software client and monitor you use. For example, if you use a USB 3.0 cable and the Windows 10 Camera app, you can get a 4K preview.

## *UVC Driver for H.264 Streaming*

When you use a USB 2.0 cable, the 2K or 4K video resolution requires H.264 support. You can download and install the UVC 1.5 driver from the [Poly Online Support Center](https://support.polycom.com/) to enable H.264 streaming.

## *Video Color Limitation*

Color reproduction accuracy can vary based upon environmental conditions and camera sensor capabilities.

# <span id="page-7-0"></span>**Resolved Issues**

The following table lists resolved issues in Poly Studio 1.4.0.

#### **Resolved Issues**

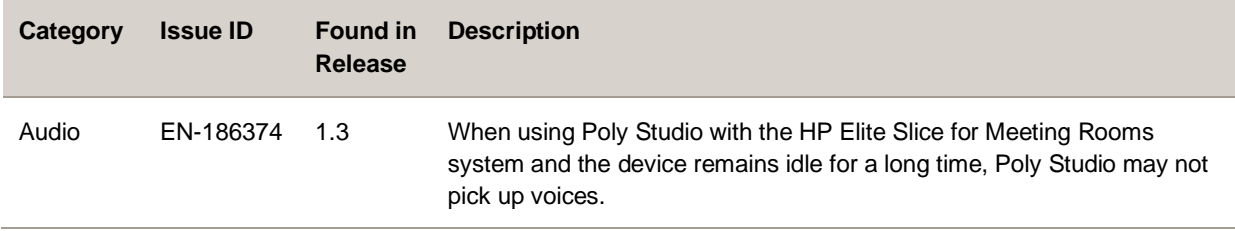

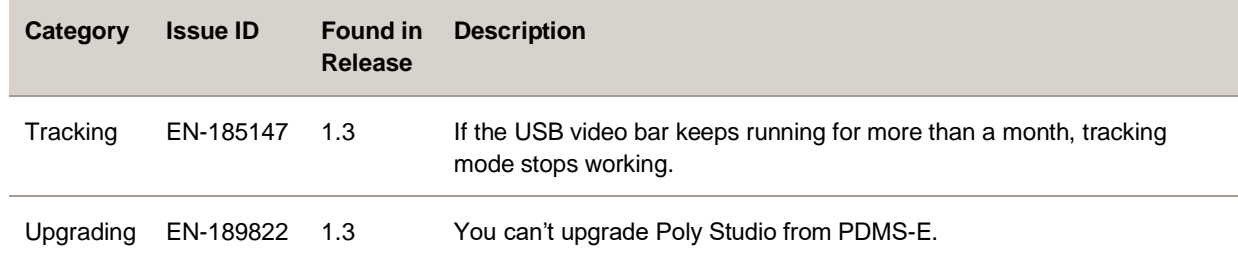

# <span id="page-8-0"></span>**Known Issues**

The following table lists known issues in Poly Studio 1.4.0.

#### **Known Issues**

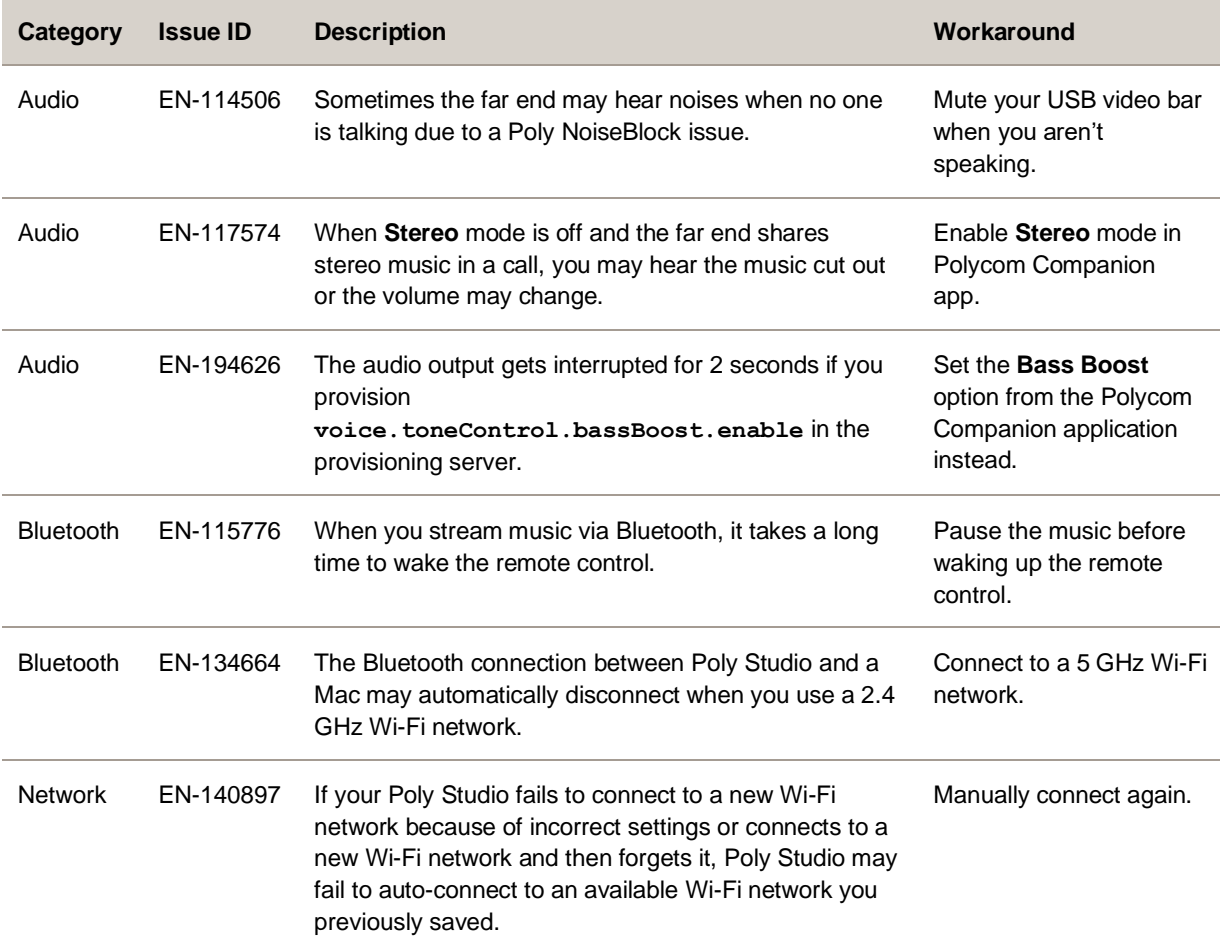

**Note:** These release notes do not provide a complete listing of all known issues that are included in the software. Issues not expected to significantly impact customers with standard voice and video conferencing environments may not be included. In addition, the information in these release notes is provided as-is at the time of release and is subject to change without notice.

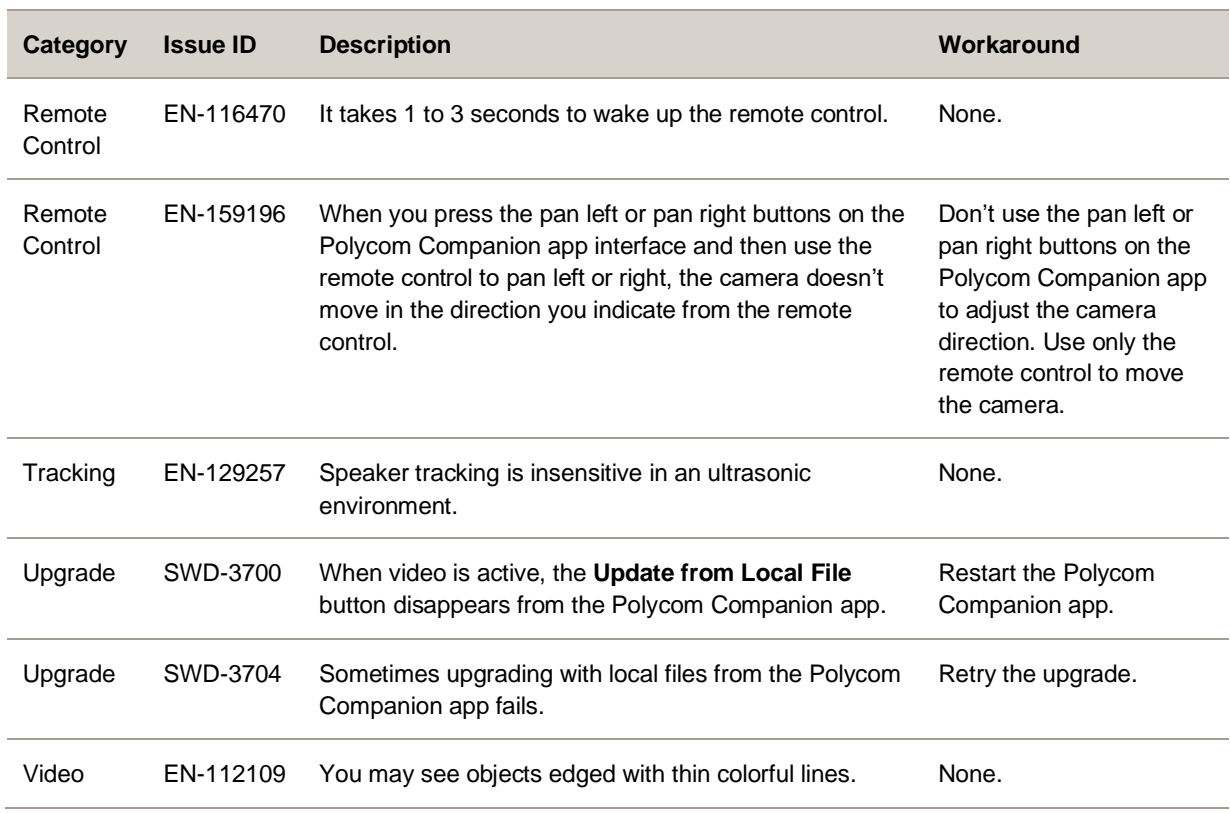

# <span id="page-9-0"></span>**Get Help**

For more information about installing, configuring, and administering Poly/Polycom products or services, go to th[e Poly Online Support Center.](https://support.polycom.com/)

### *Related Poly and Partner Resources*

See the following sites for information related to this product.

- The Poly Online [Support C](https://support.polycom.com/)enter is the entry point to online product, service, and solution support information including Video Tutorials, Documents & Software, Knowledge Base, Community Discussions, Poly University, and additional services.
- The [Polycom Document Library](https://documents.polycom.com/) provides support documentation for active products, services, and solutions. The documentation displays in responsive HTML5 format so that you can easily access and view installation, configuration, or administration content from any online device.
- The [Poly Community](https://community.polycom.com/) provides access to the latest developer and support information. Create an account to access Poly support personnel and participate in developer and support forums. You can find the latest information on hardware, software, and partner solutions topics, share ideas, and solve problems with your colleagues.
- The [Poly Partners](https://www.poly.com/us/en/partners) are industry leaders who natively integrate the Poly standards-based RealPresence Platform with their customers' current UC infrastructures, making it easy for you to communicate face-to-face with the applications and devices you use every day.

• The [Poly Services](https://www.poly.com/us/en/products/services) help your business succeed and get the most out of your investment through the benefits of collaboration.

# <span id="page-10-0"></span>**Privacy Policy**

Poly products and services process customer data in a manner consistent with the [Poly Privacy Policy.](https://www.poly.com/us/en/legal/privacy) Please direct comments or questions to [privacy@poly.com.](mailto:privacy@poly.com)

# <span id="page-10-1"></span>**Copyright and Trademark Information**

© 2021 Plantronics, Inc. All rights reserved. No part of this document may be reproduced, translated into another language or format, or transmitted in any form or by any means, electronic or mechanical, for any purpose, without the express written permission of Plantronics, Inc.

Plantronics, Inc. (Plantronics + Polycom, Now together as Poly)

345 Encinal Street

Santa Cruz, California

95060

Poly and the propeller design are trademarks of Plantronics, Inc. All other trademarks are the property of their respective owners.